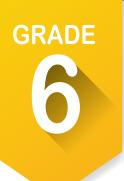

# Complete the Holland Code assessment for sixth grade.

## **Holland Code Assessment**

Step 1. For each theme, check those items that describe you. Then total the checks in the bar at the top.

# Realistic

Straight forward

A nature lover

Good with tools

and machinery

Mechanically inclined

**ARE YOU:** 

Practical

□ Athletic

### CAN YOU:

- □ Fix electrical things
- □ Solve mechanical problems
- Pitch a tent
- Play a sport
- Read a blueprint
- U Work on cars

## LIKE TO:

□ Tinker with mechanics

**R** Total =

- U Work outdoors
- Be physically active
- Use your hands
- Build things

| Investigative                                                          |                                                                                  | l Total =                                 |
|------------------------------------------------------------------------|----------------------------------------------------------------------------------|-------------------------------------------|
| ARE YOU:<br>Inquisitive                                                | <b>CAN YOU:</b> Think abstractly                                                 | LIKE TO:                                  |
| Analytical                                                             | Solve math problems                                                              | Use computers                             |
| Scientific                                                             | Understand physicl theories                                                      | Work independently                        |
| Observant                                                              | Do complex calculations                                                          | Perform lab experiments                   |
| <ul> <li>Precise</li> <li>Good with tools<br/>and machinery</li> </ul> | <ul> <li>Use a microscope</li> <li>Work on cars</li> <li>Analyze data</li> </ul> | Read scientific or<br>technical magazines |
| Artistic                                                               | ·                                                                                | <b>A</b> Total =                          |

## ARE YOU:

- **Creative**
- Intuitive
- Imaginative
- □ An individualist
- CAN YOU:
- Sketch, draw, paint
- Play a musical instrument
- Uvite stories, poetry, music, sing, act, dance
- Designs fashions or interiors

### LIKE TO:

- Attend concerts, theaters, art exhibits
- Read fiction, plays, poetry
- U Work on crafts
- Take photography
- **Express yourself creatively**

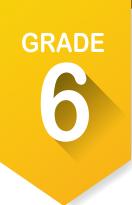

# Pre-ICAP Assignments (continued)

### Holland Code Assessment

Step 1. For each theme, check those items that describe you. Then total the checks in the bar at the top.

# Social

□ Friendly

Helpful

□ Idealistic

Insightful

Outgoing

Understanding

**ARE YOU:** 

### CAN YOU:

- Teach/train others
- Express yourself clearly
- Lead a group discussion
- Mediate disputes
- Plan and supervise an activity
- Cooperate well with others

### LIKE TO:

- U Work in groups
- Help people with problems

S Total =

- Participate in meetings
- Do volunteer service
- U Work with young people
- Play team sports

# Enterprising

# ARE YOU:

- □ Self-confident
- □ Assertive
- **G** Sociable
- Persuasive
- Enthusiastic
- **Energetic**

- Initiate projects Convince people to do things your way
- Give talks or speeches
- Organize activities and events
- Lead a group

# E Total =

# LIKE TO:

- Make decisions
- Be elected to office
- U Win a leadership or sales award
- Start your own political campaign
- Meet important people

### Conventional C Total = ARE YOU: CAN YOU: LIKE TO: Well groomed U Work well within a system □ Follow clearly defined procedures □ Accurate Do a lot of paper work in a short time Numerically inclined Use data processing equipment Methodical Keep accurate records □ Conscientious Use a computer terminal Work with numbers **Efficient** □ Write effective Type or take shorthand

Be responsible for details

2

business letters

# CAN YOU:

| GRADE |
|-------|
|       |
|       |
|       |
|       |

# Pre-ICAP Assignments (continued)

### **Holland Code Assessment**

Step 2: Total the items checked for each theme/category. Identify the top three categories /themes that create the most accurate picture of you.

My top 3 categories/themes are

Step 3: Read the descriptions of your top three categories on the next page and describe below how accurately do you believe your three top themes describe your personality and interests?

**Realistic:** People are characterized by competitive/assertive behavior and by interest in activities that require motor coordination, skill and physical strength. People oriented toward this role prefer situations involving action solutions rather than tasks involving verbal or interpersonal skills. They like to take concrete approaches to problem-solving rather than relying on abstract theory. They tend to be interested in scientific or mechanical rather than cultural and aesthetic areas.

**Investigative:** People prefer to think rather than to act, to organize and understand rather than to persuade. They are not apt to be very people-oriented.

**Artistic:** People value self-expression and relationships with others through artistic expression. They dislike structure, prefer tasks involving personal or physical skills and are more prone to expression of emotion than other people are. They are similar to investigative people, but are more interested in the cultural-aesthetic than the scientific.

**Social:** People have high interest in other people and are sensitive to the needs of others. They perceive themselves as liking to help others, understanding others and having teaching abilities. Social people value social activities, social problems and interpersonal relationships. They use their verbal and social skills to change other people's behavior. They are generally cheerful, scholarly and verbally oriented.

**Enterprising:** People are verbally skilled and use this skill in persuasion rather than in support of others. They also value prestige and status and are more apt to pursue it than conventional people.

**Conventional:** People don't mind rules and regulations and emphasize self-control. They prefer structure and order to ambiguity in work and interpersonal situations. They place value on prestige or status.

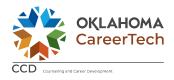

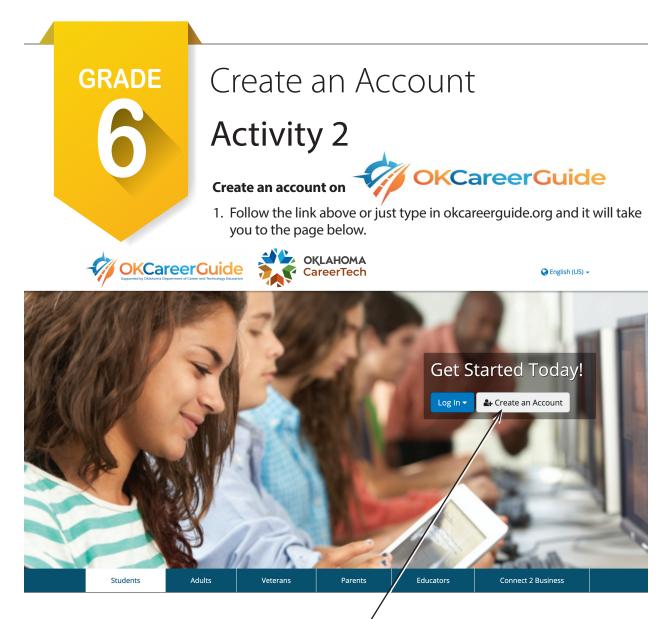

- 2. Go to the middle of the screen and create an account.
- 3. First select the "Create an Account" button. You will see the following window come up. Select "a middle or high school student." Once you select middle or high school student, you can start creating an account.

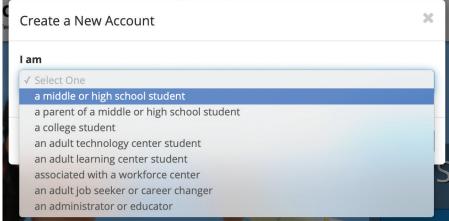

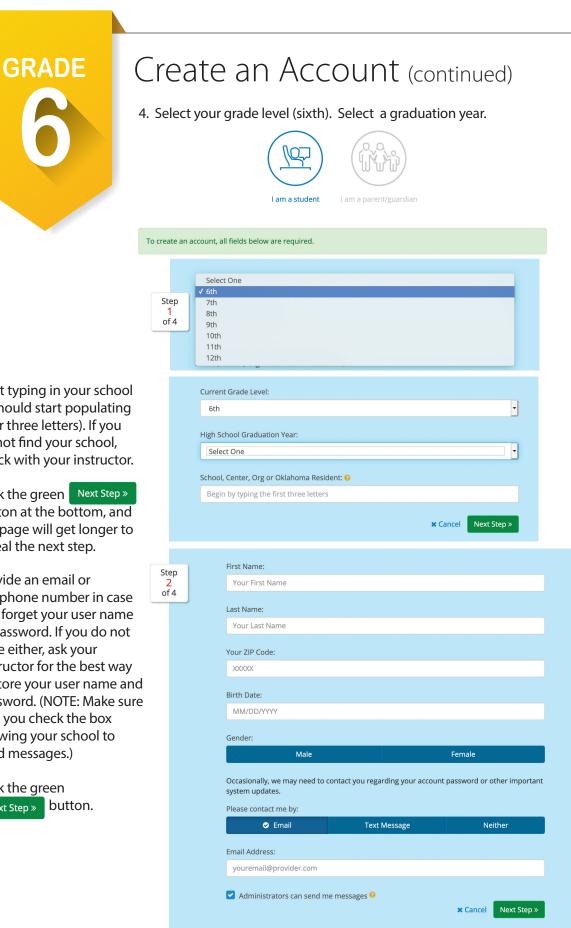

- 5. Start typing in your school (it should start populating after three letters). If you do not find your school, check with your instructor.
- 6. Click the green Next Step » button at the bottom, and the page will get longer to reveal the next step.
- 7. Provide an email or cell phone number in case you forget your user name or password. If you do not have either, ask your instructor for the best way to store your user name and password. (NOTE: Make sure that you check the box allowing your school to send messages.)
- 8. Click the green Next Step » button.

| GRADE | <ul> <li>Create an Account (continued)</li> <li>9. Use the same user name and password that you use for the school network. If that one is taken ask your instructor for the best solution Make sure you write down your user name and password.</li> <li>10. Select a security question and type in the answer.</li> </ul> |
|-------|----------------------------------------------------------------------------------------------------|
|       | Step<br>3<br>of 4 Desired Username: •                                                                                                    |
|       | Username                                                                                                    |
|       | Password: 🥹                                                                                                    |
|       | Password                                                                                                    |
|       | Confirm Password:                                                                                                    |
|       | Confirm Password                                                                                                    |
|       | Security Question:                                                                                                    |
|       | Select One                                                                                                    |

- 11. Click the green Next Step » button.
- 12. Fill out step four as you wish. Be sure to check the box agreeing to the terms and conditions and click the green vision Me Up box.

Security Answer: Your Answer

| Step      | 5 | Are you Hispanic or Latino?                               |
|-----------|---|-----------------------------------------------------------|
| 4<br>of 4 |   | Yes No I prefer not to answer                             |
|           |   | What is your race? (Check one or more)                    |
|           |   | American Indian or Alaska Native White                    |
|           |   | Asian I prefer not to answer                              |
|           |   | Black or African American                                 |
|           |   | Native Hawaiian or Other Pacific Islander                 |
|           |   | I have read and agree to the terms and conditions of use. |
|           |   | ★ Cancel ✓ Sign Me Up                                     |

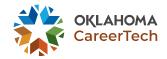

× Cancel Next Step »

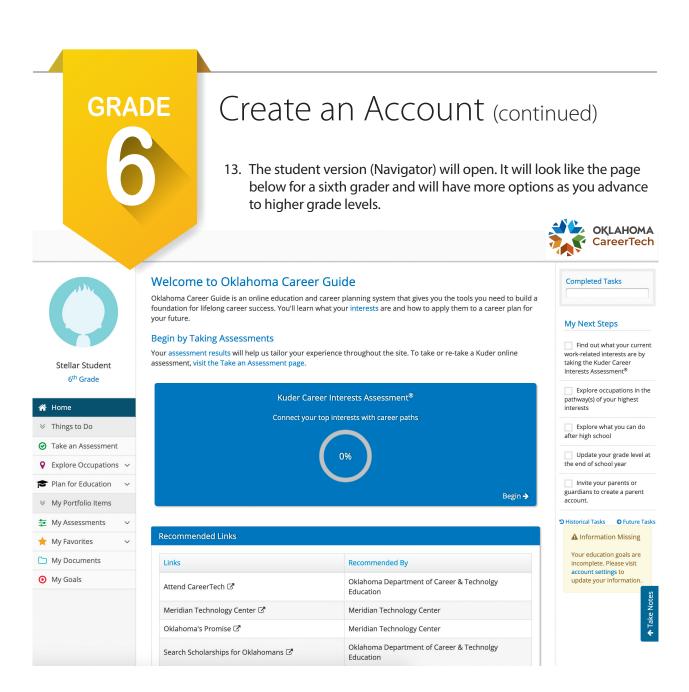

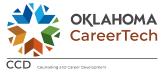

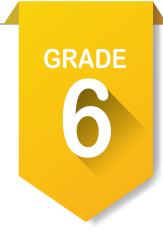

# Record your Holland scores in "My Assessments." 늘

- After logging into OK Career Guide you will see the three main sections. The center is the display of information and work area. The left side is a navigation area where you find **Things to Do** and **My Portfolio Items**. The right side is **My Next Steps**, a quick guide of things to do at your grade level.
- 2. Click on \Xi My Assessments. You will see two options once it opens.

## 3. Select My External Assessment Scores.

- 4. In the center section you will see six areas to record assessments. Click on the first one, **Self-Directed Search**.
- 5. Fill in a score for each box based on your scores for each area of the Holland Code Assessment.
- 6. Enter the date you took the Holland Assessment.
- 7. Click the Save SDS Scores button.
- Either close and reopen the Self-Directed Search area or click on My External Assessment Scores on the left to reload the screen and see your results. You will see a new button, Oview Suggested Occupations, along with national clusters, pathways and occupations.
- 9. Record two of the National Clusters you found.
  - a.\_\_\_\_\_b.\_\_\_\_
- 10. Record the **Pathways** that go along with the clusters.
  - a.\_\_\_\_\_b.
- 11. Click on **Occupations**. List two occupations below.
  - a. \_\_\_\_\_\_ b. \_\_\_\_\_
- 12. To the left of each cluster, pathway and occupation is a star  $\bigstar$ . If you like any of the clusters, pathways or occupations, click the star, and it will turn yellow so you can find it later.

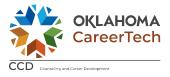

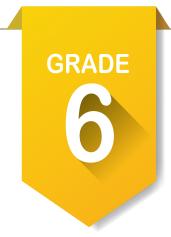

2.

# Pre-ICAP Assignments Activity 4

# Take the interest assessment. ightarrow ightarrow

- Find the Interests Assessment in the center of your page or go to the left menu and find it under Take an Assessment. Image: Source and Source and Sourc
- 2. Start the assessment and remember to answer based on your interest in what the question is talking about.

# Explore career clusters and identify pathways. $\mathbf{Q}$

1. When you are finished it will list your top five **Career Pathways**. List them below.

| a |                         |       |  |
|---|-------------------------|-------|--|
|   |                         |       |  |
|   |                         |       |  |
|   |                         |       |  |
|   |                         |       |  |
|   | that were starred in ye | nent. |  |

3. Click on the View by National Career Cluster Ranking button and list the top five national clusters.

| a. |  |
|----|--|
| b. |  |
| c. |  |
| d. |  |
| e. |  |

4. If you like any of the clusters, pathways or occupations, click the star, and it will turn yellow so you can find it later.

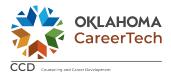

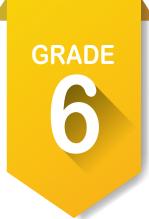

# Set Goals. 🧿

- 1. On the left side of the screen, locate **My Goals** () and select **Add Goal**. Under **Goal Type**, select **Current Goal**. It should be something you will finish this year. Make a goal for each category. Write those goals below.
- a. Academic Goal: \_\_\_\_\_
- b. Career Goal: \_\_\_\_\_
- c. Personal Goal:
- d. Other Goal: \_\_\_\_
- 2. Save each goal and add as many steps as needed to complete the goal. Do not mark complete until the goal is reached.

### Review your Options After High School. 🞓

- 1. On the left under **Plan for Education**, you will find **Options After High School**. There will be five options. Click on the blueprint after each option to look at the options based on your assessments.
- 2. Which option had the most occupations? \_\_\_\_\_
- 3. Which option had the least occupations?
- 4. Which option did you select?
- 5. Why?\_\_\_\_\_

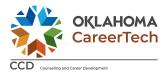

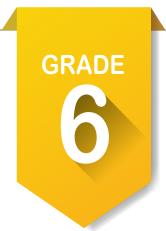

# Invite your parents or guardians to create an account. 🔅 Account Settings

- 1. In the upper right corner of the screen, click on your name to find account settings. At the bottom of that page you will find **My Parent Account(s)**. Click on the pencil at the right and fill out information.
- 2. Write your parent code here:\_\_\_\_

# Update your grade level at the end of school year. 🏟 Account Settings

- 1. In the same location, locate your grade level and change it to your new grade level at the end of year.
- 2. If you have not been happy with the cluster or pathways that you are seeing click on **My School Information** and change **My Expected Level of Education** to a two- or four-year degree.

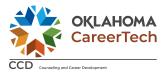